## Fehlerbehebung beim Meraki-Gerät nicht erreichbar - Meraki-Dashboard  $\overline{a}$

## Inhalt

**Einleitung** Nicht erreichbares Gerät Problem und Schritte zur Fehlerbehebung Schritte zur Fehlerbehebung

# **Einleitung**

In diesem Dokument wird beschrieben, wie Sie das Meraki Dashboard - das nicht erreichbare Gerät - zur Fehlerbehebung verwenden.

## Gerät nicht erreichbar Problem und Schritte zur Fehlerbehebung

Wenn ein Meraki-Gerät aufgrund der Stromversorgung oder der Synchronisierung mit der Meraki-Cloud nicht erreichbar ist.

Gehen Sie wie folgt vor, um ein Gerät mit Snapshots nicht erreichbar zu machen:

- 1. Melden Sie sich beim Meraki Dashboard an.
- 2. Navigieren Sie zu Netzwerk > Standort-ID > Clients wie im Bild gezeigt.

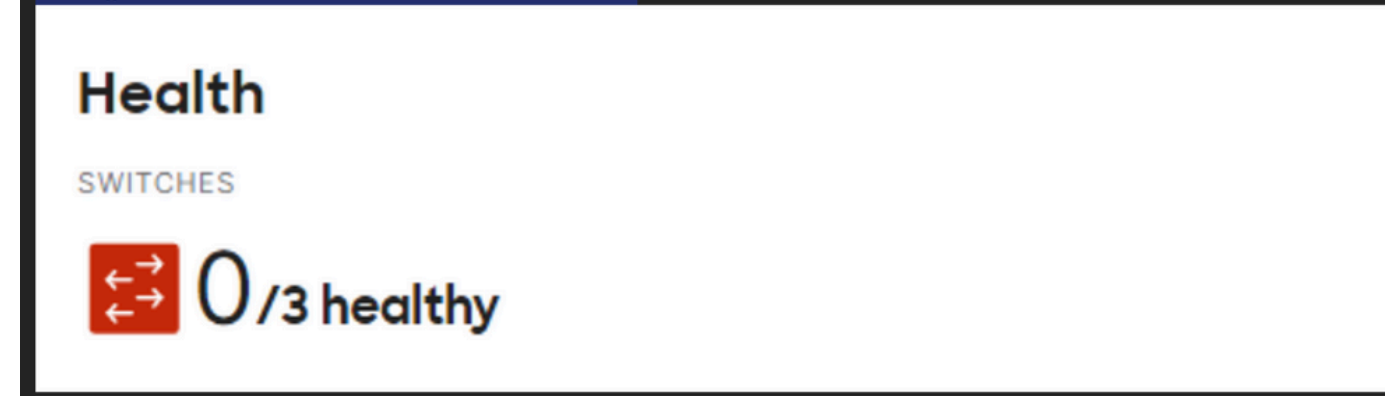

3. Navigieren Sie zum Abschnitt Switches oder Wireless > Switches oder Access Points wie im Bild gezeigt:

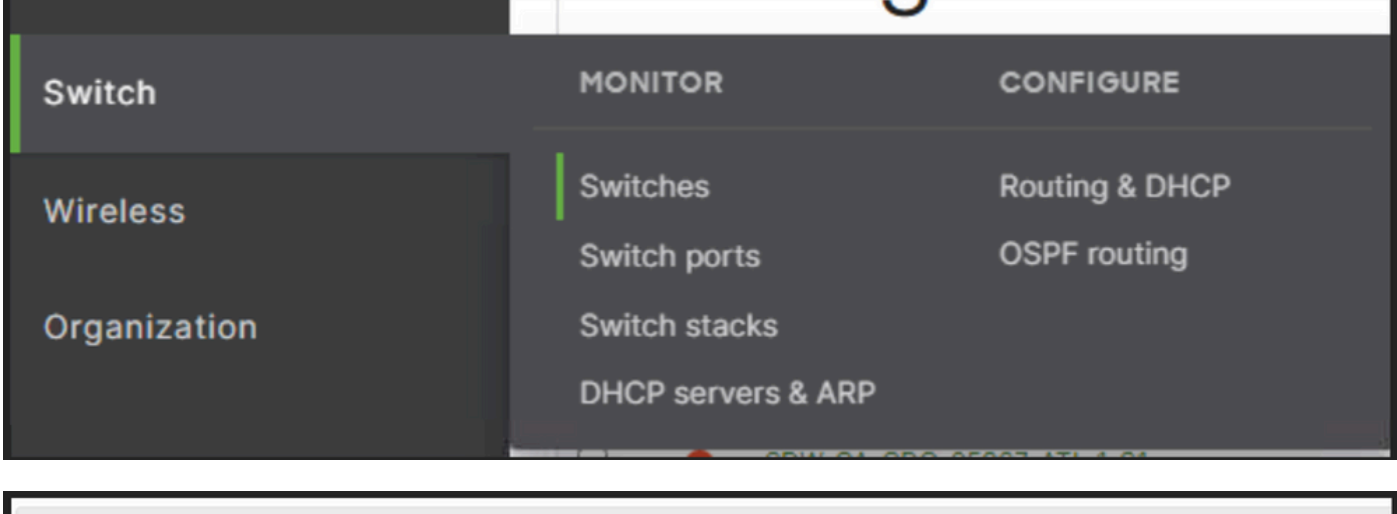

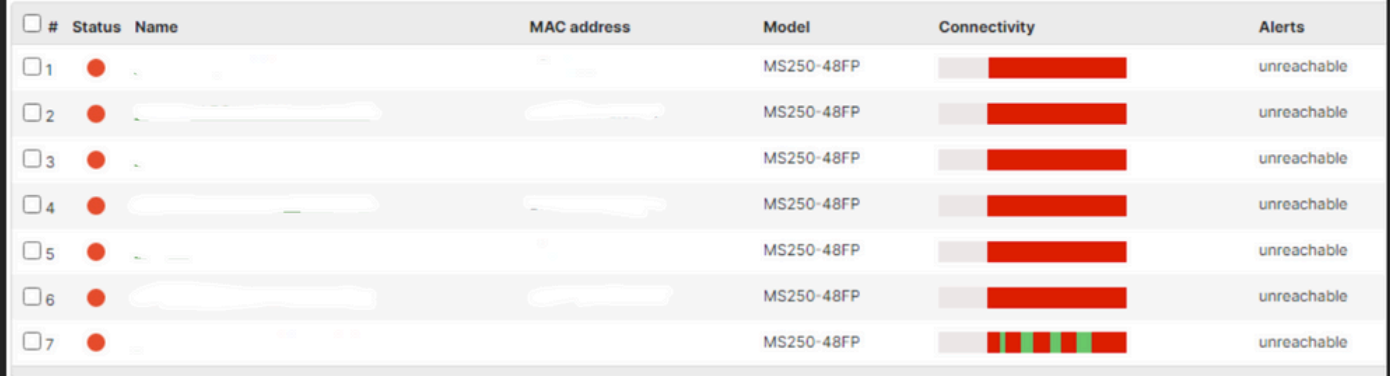

4. Klicken Sie auf eines der Geräte, die nicht erreichbar sind, um die Zeit zu erfahren, zu der sie nicht erreichbar waren.

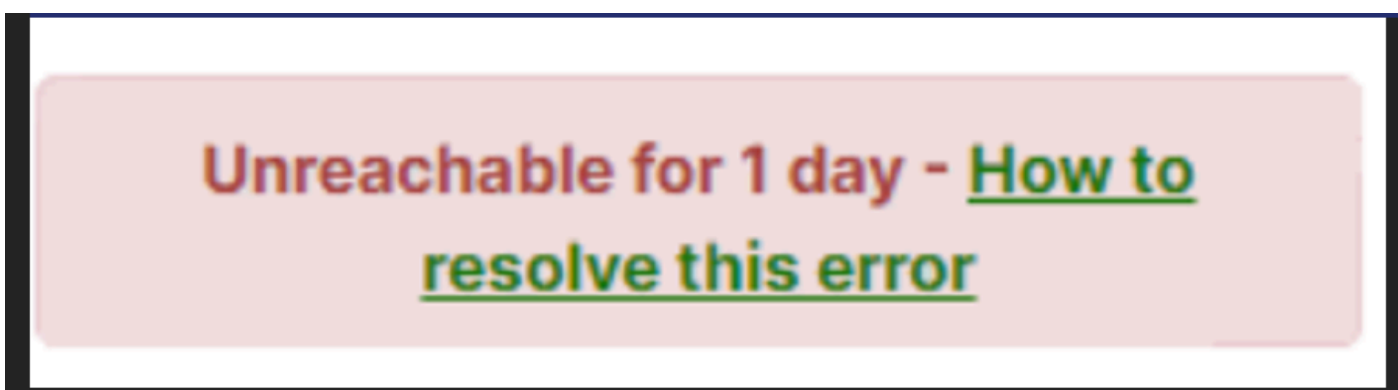

5. Hier finden Sie die historischen Verbindungsdaten eines bestimmten Geräts, wie im Bild gezeigt:

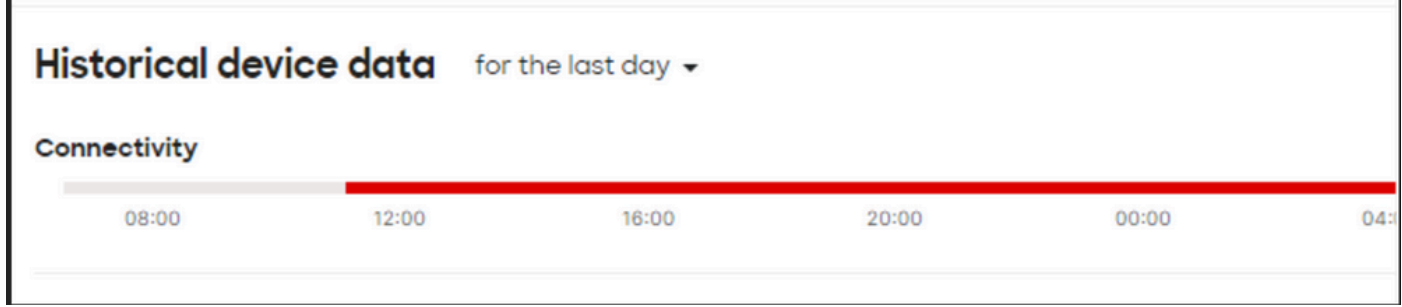

#### Schritte zur Fehlerbehebung

- 1. Überprüfen Sie, ob der Access Point oder das Switching Strom vom Gerät erhält, von dem das Gerät mit Strom versorgt wird.
- 2. Uberprüfen Sie die Farbe der LED-Blinksignale am Gerät, und ob die LED als gelb angezeigt wird.
- 4. Uberprüfen Sie, ob das Upstream-Gerät korrekt angeschlossen ist und mit Strom versorgt wird.
- 5. Überprüfen Sie die Layer-1-Konnektivität, z. B. Kabel und Ports.
- 6. Überprüfen Sie, ob die Geräteverbindungen zum Internet in Ordnung sind oder nicht.
- 7. Versuchen Sie, das Gerät aus- und wieder einzuschalten, und führen Sie außerdem den Kabeltest aus.
- Wenn der Kabellauftest fehlschlägt, müssen Sie sich an einen Techniker vor Ort wenden und 8.das fehlerhafte Kabel benachrichtigen.